# **Table of Contents**

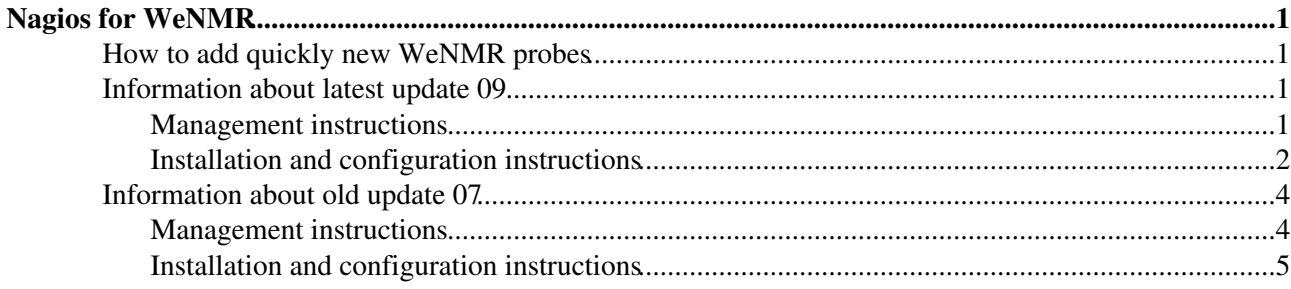

# <span id="page-1-0"></span>**Nagios for WeNMR**

WeNMR Nagios web page: <https://grid-monitor03.pd.infn.it:50080/nagios/>

Access permitted for enmr.eu members only using personal certificate (authorized DNs are retrieved by /etc/cron.d/voms-htpasswd and listed in files /etc/nagios/htpasswd.users and /etc/httpd/httpd.users)

This Nagios monitors hosts belonging to NGIs of Belgium, Germany, France, Italy, Spain, Portugal, Netherlands, UK, Poland, Malaysia, Taiwan, Brasil where enmr.eu probes can be executed.

Sites from South Africa and OSG will be soon monitored too.

Detailed documentation about Nagios could be found [here](https://wiki.egi.eu/wiki/VO_Service_Availability_Monitoring)

# <span id="page-1-1"></span>**How to add quickly new [WeNMR](https://wiki-igi.cnaf.infn.it/twiki/bin/edit/WeNMR/WeNMR?topicparent=WeNMR.NagiosforWeNMR;nowysiwyg=0) probes**

- 1. In /etc/ncg-metric-config.d create the file [wenmr-probes.conf](https://wiki-igi.cnaf.infn.it/twiki/pub/WeNMR/NagiosforWeNMR/wenmr-probes.conf.txt) with json formatted directives
- 2. In /usr/libexec/grid-monitoring/probes/wenmr/wnjob/etc/wn.d/wenmr/ edit the [services.cfg](https://wiki-igi.cnaf.infn.it/twiki/pub/WeNMR/NagiosforWeNMR/services.cfg.txt) and [commands.cfg](https://wiki-igi.cnaf.infn.it/twiki/pub/WeNMR/NagiosforWeNMR/commands.cfg.txt) files
- 3. Implement the probe in the file /usr/libexec/grid-monitoring/probes/wenmr/wnjob/probes/wenmr/probe\_name (see e.g. [gromacs](https://wiki-igi.cnaf.infn.it/twiki/pub/WeNMR/NagiosforWeNMR/gromacs.txt) [probe](https://wiki-igi.cnaf.infn.it/twiki/pub/WeNMR/NagiosforWeNMR/gromacs.txt))
- 4. Ensuring the following:

```
cat /etc/ncg/ncg-localdb.d/wenmr-custom.conf
MODIFY_METRIC_PARAMETER!org.sam.CREAMCE-JobState!--add-wntar-nag!/usr/libexec/grid-monitoring/pro
MODIFY_METRIC_PARAMETER!org.sam.CE-JobState!--add-wntar-nag!/usr/libexec/grid-monitoring/probes/w
```
- 5. Adding the new metrics to Poem through its application <http://grid-monitor03.pd.infn.it:50180/poem/admin>
- 6. Reconfigure with

/opt/glite/yaim/bin/yaim -s siteinfo/site-info.def -d 6 -c -n glite-UI -n glite-NAGIOS && service

# <span id="page-1-2"></span>**Information about latest update 09**

### <span id="page-1-3"></span>**Management instructions**

For renewing the proxy (it lasts 100 days) used by Nagios, from a EMI UI do execute:

```
[emi-ui]$ myproxy-init -l nagios -s prod-ui-02.pd.infn.it -k NagiosRetrieve-grid-monitor03.pd.
```
After a yaim reconfig, do the following instructions:

- Keep only WMS of CERM, removing the other WMSes from
	- ♦ /opt/glite/etc/enmr.eu/glite\_wms.conf
	- ♦ /opt/glite/etc/enmr.eu/glite\_wmsui.conf
- Add WeNMR BDII for SRM probes in sites not belonging to EGI-GOCDB
	- add the following line to /etc/ncg/ncg-localdb.d/uncert.conf ♦
		- ◊ MODIFY\_METRIC\_PARAMETER!org.sam.SRM-All!--ldap-uri!ldap://bdii-wenmr.pd.infn.it:2170
	- ♦ or equally:

#### NagiosforWeNMR < WeNMR < TWiki

cp /etc/ncg/ncg-localdb.d/uncert.conf.GOOD /etc/ncg/ncg-localdb.d/uncert.conf

Configure ncg to find sites not belonging to EGI-GOCDB on their site-BDII •

- add the following lines to /etc/ncg/ncg.conf.d/uncert.conf for each site outside EGI-GOCDB ♦
	- $\Diamond$  # <GOCDB/> ◊ ADD\_HOSTS=1 ◊ LDAP\_ADDRESS=<siteBDII>
- ◆ or equally:

cp /etc/ncg/ncg.conf.d/uncert.conf-OK-OutOfGOCDB\_sites /etc/ncg/ncg.conf.d/uncert.conf

To add a site:

- if the site is certified in EGI-GOCDB:
	- edit yaim configuration file adding the NGI of the site (if not already present) in variable ♦ NCG GOCDB ROC NAME.
	- $\triangle$  reconfigure with yaim
- if the site is present in EGI-GOCDB but not certified:
	- edit yaim configuration file adding the site name on variable UNCERTIFIED\_SITES (it ♦ should be present in TopBDII bdii-wenmr.pd.infn.it)
	- $\triangle$  reconfigure with yaim
- if the site is not present in EGI-GOCDB
	- edit yaim configuration file adding the site name on variable UNCERTIFIED\_SITES (it ♦ should be present in TopBDII bdii-wenmr.pd.infn.it)
	- ♦ reconfigure with yaim
	- edit grid-monitor03:/etc/ncg/ncg.conf.d/uncert.conf changing: ♦
		- ◊ <NCG::SiteInfo SITE\_NAME>
		- $\Diamond$  # <GOCDB/>
		- ◊ <LDAP>
		- ◊ LDAP\_ADDRESS=SITE\_BDII
		- $\Diamond$  # ADD HOSTS=0
		- ◊ ADD\_HOSTS=1
		- ◊ </LDAP>

To authorize a user whose DN isn't automatically retrieved from VOMS to /etc/nagios/htpasswd.users:

• copy user's DN in a file /etc/voms2htpasswd-static.d/\*.conf

To add a custom Nagios probe see [here](https://wiki-igi.cnaf.infn.it/twiki/bin/view/WeNMR/CustomNagiosProbes)

### <span id="page-2-0"></span>**Installation and configuration instructions**

This documentation was followed: [VO SAM](https://wiki.egi.eu/wiki/VO_Service_Availability_Monitoring)

Here's the steps executed on grid-monitor03.pd.infn.it.

#### **Installation**

Installed SL5 x86\_64

```
 service yum stop
 chkconfig yum off
```
• host certificates (''hostkey.pem'' and ''hostcert.pem'') installed in ''/etc/grid-security/''

#### NagiosforWeNMR < WeNMR < TWiki

```
 cd /etc/yum.repos.d/
 wget http://repository.egi.eu/sw/production/cas/1/current/repo-files/egi-trustanchors.repo
 wget http://grid-deployment.web.cern.ch/grid-deployment/glite/repos/3.X/glite-BDII.repo
 wget http://grid-it.cnaf.infn.it/mrepo/repos/sl5/x86_64/dag.repo
 wget http://grid-it.cnaf.infn.it/mrepo/repos/sl5/x86_64/ig.repo
 wget http://grid-it.cnaf.infn.it/mrepo/repos/sl5/x86_64/glite-ui.repo
 vi egi-sam.repo
    [egi-sam]
    name=EGI SAM repo
   baseurl=http://repository.egi.eu/sw/production/sam/1/$basearch
   enabled=1
   gpgcheck=0
   protect=1
   priority=10
 mv sl.repo sl.repo.disable
 mv sl-security.repo sl-security.repo.disable
 mv sl-fastbugs.repo sl-fastbugs.repo.disable
 mv sl-contrib.repo sl-contrib.repo.disable
 yum clean all
 yum install lcg-CA
 yum install httpd
 yum groupinstall ig_UI_noafs
 yum install yum-priorities
yum remove mysql-server-5.0.77-4.el5_5.4 mysql-5.0.77-4.el5_5.4 mysql-devel-5.0.77-4.el5_5.4 [
```
#### • edited /etc/yum.repos.d/dag.repo because of missing dependencies (why??) with perl-DBD-mysql-4.014-1.el5.rfx (needed by egee-NAGIOS)

```
 [root@grid-monitor03 ~]# cat /etc/yum.repos.d/dag.repo
   [dag]
    name=DAG rpms
    baseurl=http://ftp.scientificlinux.org/linux/extra/dag/redhat/el5/en/$basearch/dag/
    http://ftp1.scientificlinux.org/linux/extra/dag/redhat/el5/en/$basearch/dag/
   http://ftp2.scientificlinux.org/linux/extra/dag/redhat/el5/en/$basearch/dag/
   ftp://ftp.scientificlinux.org/linux/extra/dag/redhat/el5/en/$basearch/dag/
    enabled=1
    # To use priorities you must have yum-priorities installed
   priority=30
    [dag-extra]
    name=DAG extras
    baseurl=http://ftp.scientificlinux.org/linux/extra/dag/redhat/el5/en/$basearch/extras/
    enabled=1
 yum install egee-NAGIOS
yum install 'perl(Class::Inspector)' [needed to let Nagios update file /etc/nagios/htpasswd.us
```
#### **Configuration**

#### • edit file <yaim-conf-dir>/3\_2/nodes/grid-monitor03

VOS="enmr.eu"

```
NAGIOS HOST=grid-monitor03.$MY_DOMAIN
NAGIOS_ADMIN_DNS="/C=IT/O=INFN/OU=Personal Certificate/L=Padova/CN=Cristina Aiftimiei, /C=IT
 NCG_NAGIOS_ADMIN=simone.badoer@pd.infn.it
 NAGIOS_ROLE=vo
 NCG_PROBES_TYPE=all
 NCG_VO=enmr.eu
 NAGIOS_HTTPD_ENABLE_CONFIG=true
NAGIOS NCG ENABLE CONFIG=true
 NAGIOS_SUDO_ENABLE_CONFIG=true
 NAGIOS_NAGIOS_ENABLE_CONFIG=true
```

```
NAGIOS CGI ENABLE CONFIG=true
NAGIOS_NSCA_PASS=xxx
NAGIOS_NCG_ENABLE_CRON=true
NCG TOPOLOGY USE SAM=true
NCG TOPOLOGY USE GOCDB=false
NCG_TOPOLOGY_USE_ENOC=false
NCG_TOPOLOGY_USE_LDAP=false
NCG REMOTE USE SAM=false
NCG REMOTE USE NAGIOS=false
NCG_REMOTE_USE_ENOC=false
MYSOL ADMIN="xxx"
DB PASS="xxx"
MYEGI_ADMIN_NAME="Simone_Badoer"
MYEGI_ADMIN_EMAIL="simone.badoer@pd.infn.it"
MYEGI DEFAULT PROFILE="ROC"
NCG MDDB SUPPORTED PROFILES="ROC, ROC CRITICAL, ROC OPERATORS"
NCG NOTIFICATION HEADER="WeNMR Nagios"
NCG_INCLUDE_EMPTY_HOSTS=0
# Found from GOCDB:
NCG GOCDB ROC NAME="Italy NGI IT NGI NL NGI DE UKI NGI IBERGRID ROC IGALC"
# Needed for uncertified sites:
UNCERTIFIED_SITES="BCBR"
UNCERTIFIED_WMS=wms-enmr.chem.uu.nl
UNCERTIFIED_BDII=bdii-enmr.chem.uu.nl
```
/opt/glite/yaim/bin/ig\_yaim -c -d 6 -s /usr/local/nfs/3\_2/ig-site-info.def.current -n ig UI\_noafs

• on yaim configuration file of prod-ui-02 changed this variables and reconfigured prod-ui-02:

```
GRID_AUTHORIZED_RETRIEVERS="'/C=IT/O=INFN/OU=Host/L=Padova/CN=prod-ui-02.pd.infn.it' '/C=II
  GRID_TRUSTED_RETRIEVERS="'/C=IT/O=INFN/OU=Host/L=Padova/CN=prod-ui-02.pd.infn.it' '/C=IT/O=
userdadd badoer
[badoer@grid-monitor03]#myproxy-init -k !NagiosRetrieve-grid-monitor03.pd.infn.it-enmr.eu -s p
```

```
• cp /etc/nagios/plugins/send_to_db.ini /etc/nagios/plugins/send_to_db.ini
```
• edit /etc/nagios/plugins/send to db.ini changing:

db user=mrs db pwd=xxx

# <span id="page-4-0"></span>Information about old update 07

This Nagios monitors hosts published by Top BDII bdii-enmr.cerm.unifi.it

Detailed documentation and instructions about Nagios could be found here

### <span id="page-4-1"></span>**Management instructions**

Nothing to do about published information, a cron keeps them up-to-date.

#### After a reconfiguration

Information about old update 07

• ''service nagios restart''

## <span id="page-5-0"></span>**Installation and configuration instructions**

Initially this documentation was followed:

- <https://twiki.cern.ch/twiki/bin/view/EGEE/GridMonitoringNcgYaim>
- [http://igrelease.forge.cnaf.infn.it/doku.php?id=doc:guides:install-3\\_2](http://igrelease.forge.cnaf.infn.it/doku.php?id=doc:guides:install-3_2)

After a series of problems, due to database name errors (only one database named 'mrs' must be used, while in previous links the names of databases are defined by user as yaim variables - see ticket https://gus.fzk.de/ws/ticket info.php?ticket=65594 ) the following documentation was used to correctly complete the first installation:

- <https://tomtools.cern.ch/confluence/display/SAM/Clean+egee-NAGIOS+installation>
- <https://tomtools.cern.ch/confluence/display/SAMDOC/Update-05>
- <https://tomtools.cern.ch/confluence/pages/viewpage.action?pageId=3245295>

"All on one box" configuration (Nagios + NRPE + ig\_UI) was installed.

Here's the steps executed on grid-monitor03.pd.infn.it.

#### **Installation**

- host certificates (''hostkey.pem'' and ''hostcert.pem'') installed in ''/etc/grid-security/''
- copied repo files in "/etc/yum.repos.d/" as described in documentation
	- ♦ ''lcg-CA.repo''
	- ♦ ''glite-BDII.repo''
	- ♦ rpmforge (''rpmforge-release-0.5.1-1.el5.rf.x86\_64.rpm'')
	- ♦ sa1-release (''sa1-release-3-1.el5.noarch.rpm'')
	- ♦ ''ig.repo''
	- ♦ ''dag.repo'' (different versions for ig and for glite)
- disabled (renamed with different extension) "dag.repo", "sl.repo" and "sl-security.repo" because it's used the option

"event-scheduler=1" in file ''/etc/my.cnf'' available only for MySQL > 5.1.6 (default mysql was 5.0.77)

- ''yum install httpd''
- ''yum install lcg-CA''
- "yum groupinstall ig UI noafs"
- ''yum install egee-NAGIOS''

#### **Configuration**

Nagios specific variables was defined in /opt/nfs install/3 2/nodes/grid-monitor03.pd.infn.it In particular:

- NAGIOS\_ROLE=vo
	- ♦ it creates some databases (ATP, MDDB, MS)... don't know if really necessary...
	- ♦ it searches voms for the specified VO
- NCG\_VO=enmr.eu
- BDII\_HOST=bdii-enmr.cerm.unifi.it
	- ♦ set the Top BDII where to find sites to be monitored

#### NagiosforWeNMR < WeNMR < TWiki

- NCG\_LDAP\_FILTER="GlueSiteUniqueID=\*"
	- this is a "false" filter (\* implies every site), but this variable must have a value in order to let ♦ yaim (config\_ncg) to create by its own the correct file ''/etc/ncg/ncg.conf'', in such a way that ncg considers only the Top BDII; if this variable is not set, ncg searches for all sites belonging to other parameters, for example ROC=Italy

A lot of bugs had to be resolved before having a good configuration.

- syntax error in ''/opt/glite/yaim/functions/config\_mysql''
	- line 83: changed ''/sbin.service'' with ''/sbin/service'' ♦ ◊ mysqld didn't start
	- $\bullet$  this is a known issue: <https://tomtools.cern.ch/confluence/pages/viewpage.action?pageId=3245295>
- hardcoded parameter in "/usr/share/doc/atp-1.15.6/mysql\_schema/ver\_1\_6/increase\_version.sql"
	- ◆ line 1: removed "USE `mrs`;" ATP\_DB\_NAME is a variable defined in ''site-info.def'' with value 'atp', not ◊
	- hardcoded with value 'mrs', so yaim couldn't create table atp.schema\_details ♦ no problems using only one DB named 'mrs' (ATP\_DB\_NAME=`mrs`)
	-
- wrong comment in ''/opt/glite/yaim/functions/config\_mddb\_mysql'' • line 112: uncomment "#mysqladmin -u root --password=\${MYSQL\_ADMIN} create  $$MDDB$  DB NAME > /dev/null 2>&1"
	- ◊ MDDB database couldn't be created
	- ♦ no problems using only one DB named 'mrs' (MDDB\_DB\_NAME=`mrs`)
- wrong parameter in function tableName in file "/usr/libexec/mddb/synchronizer.php"
	- line 22: changed "vo" with "atp.vo"
		- $\Diamond$  a test on an inexistent table was tried
	- ♦ no problems using only one DB named 'mrs'
- hardcoded parameters in each file in directory
	- ''/usr/share/doc/nagios2metricstore-1.0.29/DBScripts/initial/1.4/mysql/''
		- removed every instance of ''USE `mrs`;'' on every file ♦
			- MS\_DB\_NAME is a variable defined in ''site-info.def'' with value 'metricstore', not ◊ hardcoded with value 'mrs', so yaim couldn't go on
		- ♦ no problems using only one DB named 'mrs' (MS\_DB\_NAME=`mrs`)
- undefined tables in
	- ''/usr/share/doc/nagios2metricstore-1.0.29/DBScripts/initial/1.4/mysql/create\_structure.sql''
		- created tables ''vo, metrics, service, profile'' and their dipendences copying their definitions ♦ from ATP database (is it wrong??)
			- ◊ these tables are required from other tables declared in the same file because or foreign key, for example:
				- ⋅ FOREIGN KEY (vo\_id )
				- ⋅ REFERENCES vo (id )
		- ♦ no problems using only one DB named 'mrs'
- undefined field in
	- ''/usr/share/doc/nagios2metricstore-1.0.29/DBScripts/initial/1.4/mysql/create\_structure.sql''
		- added field 'db\_name' on table 'schema\_details' copying from its definition in MDDB ♦
		- database
			- ◊ it's used by file
				- ''/usr/share/doc/nagios2metricstore-1.0.29/DBScripts/initial/1.4/mysql/increase\_version.sql''
- ♦ no problems using only one DB named 'mrs'
- LDAP error with some TOPOLOGY definition:
	- set these variables: ♦
		- ◊ NCG\_TOPOLOGY\_USE\_SAM=true
		- ◊ NCG\_TOPOLOGY\_USE\_GOCDB=false
		- ◊ NCG\_TOPOLOGY\_USE\_ENOC=false
		- ◊ NCG\_TOPOLOGY\_USE\_LDAP=false
	- in the beginning they were inverted, but there was a blocking LDAP error when a host ♦ couldn't be connected.
		- ◊ Invoking NCG::SiteInfo::LDAP.
		- ◊ DEBUG: in NCG::SiteDB::siteName with args:
		- ◊ DEBUG: in NCG::SiteDB::siteLDAP with args:
		- Getting info from LDAP: ◊
		- inaf-ce-01.ct.pi2s2.it:2170/Mds-Vo-Name=GRISU-COMETA-INAF-CT, O=Grid
		- ◊ ERROR: Cannot connect to inaf-ce-01.ct.pi2s2.it:2170
		- ◊ Module NCG::SiteInfo::LDAP hit critical error, stopping NCG
- exit with error in "/usr/sbin/ncg.reload.sh"
	- moved 'exit 0' from line 18 to line 19, outside the more internal 'if'. ♦
		- ◊ if service nagios is stopped (at the first configuration it is stopped), "service nagios reload'' gives an error (exit 7: reload implies stop and start, and stopping a stopped service is considered by /etc/init.d/nagios an error); so if exit!=0 yaim failed
- wrong directory in ''/opt/glite/yaim/functions/config\_nagios''
	- line 266: changed ''lock\_file=/var/run/nagios.pid'' with ''lock\_file=/var/run/nagios/nagios.pid'' ♦ ◊ there was a permission denied error because the deamon nagios is executed by user nagios, but the pid file wasn't created in a directory with write permission for that user
- short(?) timeout in "/opt/glite/yaim/functions/config\_ncg"
	- lines 299 and 448: changed from ''TIMEOUT=600'' to ''#TIMEOUT=600'' ♦
		- ◊ error starting ncg; the log in /var/log/ncg.log:
			- ERROR: Could not get results from SAM: 500 Server closed connection ⋅ without sending any data back
			- ERROR: Could not get list of critical metrics from SAM: 500 Server closed ⋅ connection without sending any data back

After correcting the bugs, finally the yaim configuration command:

/opt/glite/yaim/bin/ig\_yaim -c -d 6 -s /usr/local/nfs/3\_2/ig-site-info.def.current -n ig\_UI\_noafs -n • glite-NAGIOS 2>&1 | tee /root/yaim38.log

#### **Post configuration**

- changed https port to make site visible outside pd.infn.it
	- ♦ edited ''/etc/httpd/conf.d/ssl.conf'' changing from 443 to 50080
- set variable NAGIOS\_HTTPD\_ENABLE\_CONFIG=false in yaim configuration file, in order to avoid https configuration to be reset after every reconfiguration

-- [MarcoVerlato](https://wiki-igi.cnaf.infn.it/twiki/bin/view/Main/MarcoVerlato) - 2014-02-19

This topic: WeNMR > NagiosforWeNMR Topic revision: r9 - 2014-02-19 - MarcoVerlato

[C](http://twiki.org/)opyright © 2008-2023 by the contributing authors. All material on this collaboration platform is the property of the contributing authors. Ideas, requests, problems regarding TWiki? [Send feedback](mailto:grid-operations@lists.cnaf.infn.it?subject=TWiki%20Feedback%20on%20WeNMR.NagiosforWeNMR)